# **72G Stahlbetonwand mit/ohne Erddruck**

(Stand: 29.08.2013)

Das Programm dient zur Bemessung von Stahlbetonwänden nach dem Nennkrümmungsverfahren (auch Modellstützenverfahren genannt) entsprechend DIN EN 1992-1-1 (EC 2). Dabei ist auch der Ansatz eines Erddrucks möglich, der nach DIN 4085 bestimmt wird. Zusätzlich zu den Ergebnissen des Nennkrümmungsverfahrens (das nicht immer angewendet werden muss) werden eine Regelbemessung und ein Querkraftnachweis geführt, ein Nachweis der Gebrauchstauglichkeit (Mindestbewehrung aus Zwang, Nachweis der Rissbreiten) ist optional ebenfalls möglich.

# TITULI LIITUNG

# **Leistungsumfang**

### <sup>///■</sup>→ System

- zweiseitig gelagerte Wand mit Einspanngraden zwischen 0% und 100%
- Kragarm

### **Einwirkungen**

- Flächenlasten in Wandebene oder senkrecht dazu
- Linienlasten in Wandebene oder senkrecht dazu
- Linienmomente um die Längsrichtung (Breite) der Wand
- Oberflächenlasten auf Gelände
- Ermittlung von Erddrücken bei Gelände- und Bodenbeschreibung

### <sup>///■→</sup> Schnittgrößen

- Extremale Schnittgrößen pro Kombination
- Extremaler Schnittgrößenverlauf aus allen Tragfähigkeitskombinationen

### <sup>///■</sup> Bemessung

- Nennkrümmungsverfahren
- Brandbemessung
- Regelbemessung
- Querkraftnachweis
- Nachweis der Rissbreiten

### **Grafiken**

- System mit Gelände und Erddruckverteilung
- Darstellung der Einwirkungen
- Extremaler Schnittgrößenverlauf
- Bemessungsquerschnitt
- Temperaturverlauf Brand

### **Ausgabebegrenzung**

Auswahl von Grafiken und Ausgabetabellen zur Reduzierung des Ausgabeumfangs

## **Kraftweiterleitung**

Abspeicherung und wahlweise Ausgabe der Auflagerkräfte zur Lastweiterleitung

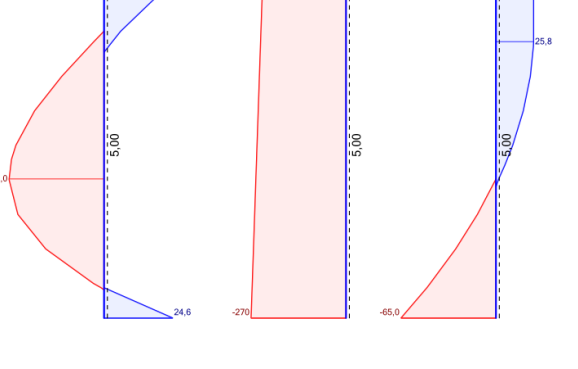

Normalkräfte

Momente

Querkräfte

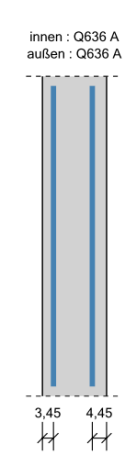

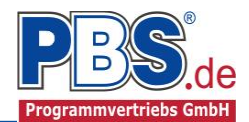

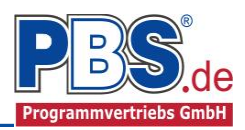

# **Allgemeines**

### **Die Programmoberfläche**

Für die Handhabung der neuen Programmoberfläche und für allgemeine Programmteile wie z.B. **Grunddaten** / **Einwirkungsgruppen** / **Lastübernahme** / **Quicklast** / **Ausgabe** und **Beenden** steht

<HIER> eine gesonderte Beschreibung zur Verfügung.

Diese Beschreibung gilt sinngemäß für alle neuen Programme und wird Ihnen die Einarbeitung erleichtern.

# **System**

### **Systemparameter und Systemangaben**

Als statische Systeme stehen der beidseitig gelagerte Balken mit Einspanngrad zwischen 0% und 100% oder der Kragarm zur Verfügung. Beide Systeme sind einachsig gespannt.

Als Systemeingaben sind die Wandhöhe I<sub>w</sub> [m] und Wanddicke h [cm] anzugeben. Nach Angabe der Lagerung (2-, 3- oder 4-seitig) bietet das Programm je nach Einspanngrad einen Knicklängenbeiwert  $\beta$  nach [1], 12.6.5, an, der durch die Schaltfläche "calc.  $\beta$  als gew.  $\beta \geq$ *übernehmen"* übernommen werden kann. Bei 3- oder 4-seitiger Lagerung ist zusätzlich die Angabe einer Wandbreite zur Ermittlung von  $\beta$  erforderlich. Der Benutzer kann jedoch ebenso einen eigenen Wert für ß angeben.

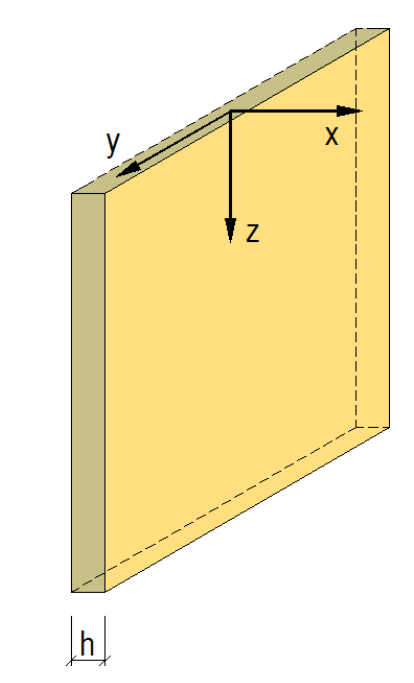

### **Geländedaten**

Soll ein Erddruck auf die Wand berücksichtigt werden, so muss das

Gelände beschrieben werden. Dazu sind die Eingaben der Geländehöhe [m], der Geländeneigung  $\beta$  sowie eines eventuell vorhandenen Grundwasserstands (vom Wandfuß gerechnet) zu tätigen. Die Rauigkeit der Wand wird durch den Wandreibungswinkel  $\delta_a$  beschrieben, der i.Allg. zu 2/3 des Bodenreibungswinkels  $\varphi$  angesetzt werden darf. Auf der sicheren Seite ist die Eingabe von  $\delta_a = 0$ . Weiter kann ein erhöhter aktiver Erddruck durch den Ansatz eines Erhöhungsfaktors f beschrieben werden. Da eine Stahlbetonwand nur geringe Verformungen aufweist, sollte hierbei mit einem ungefähren Erhöhungsfaktor f = 1.50 gearbeitet werden, womit die Belastung durch Erdruhedruck beschrieben wird. Eine durchgehende zusätzliche Belastung der Geländeoberfläche kann als ständige (G) oder nichtständige (Q,1) Einwirkung angegeben werden. Nach [2], 9.5.1, A(10) dürfen großflächige Auflasten bis 10 kN/m² als ständige Lasten angesetzt werden.

### **Bodenkennwerte**

Für eine Erddruckberechnung werden die folgenden Kennwerte benötigt:

- Wichte der erdfeuchten Bodens  $\gamma$  [kN/m<sup>3</sup>],
- Wichte des Bodens unter Auftrieb  $\gamma'$  [kN/m<sup>3</sup>] (falls Grundwasser ansteht),
- Reibungswinkel  $\varphi$  [°],
- Kohäsion c [kN/m²] bindiger Böden. Hierbei ist zu bedenken, dass eine Hinterfüllung mit bindigem Baugrund anfangs gestört ist, die Kohäsion sich daher nur allmählich durch Konsolidierung des Bodens einstellt.

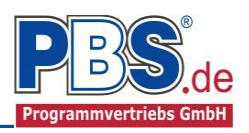

### **Erddruckbeiwerte und Erddruckverteilung**

Nach der Eingabe obiger Daten werden Erddruckbeiwerte und -verteilung ausgegeben. Bei bindigem Boden wird zusätzlich ein Mindesterddruck berücksichtigt, der sich aus dem Ansatz von  $\varphi = 40^\circ$  und  $c = 0$  ergibt.

Bezeichnungen der Erddruckbeiwerte:

Kagh Erddruck aus Bodeneigenlast

- Kaghmin Mindesterddruck
- Kaph Erddruck aus Zusatzlast

Kach Erddruckbeiwert Kohäsionanteil

theta a Neigung der Erddruck-Gleitfuge [°]

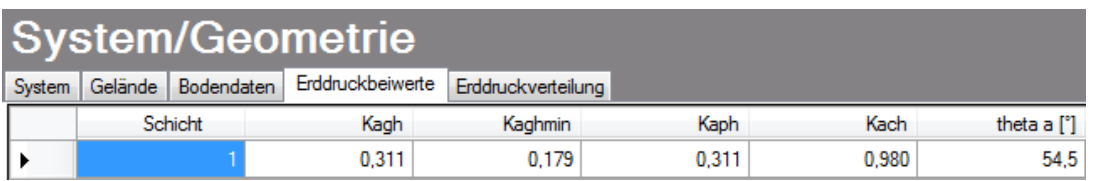

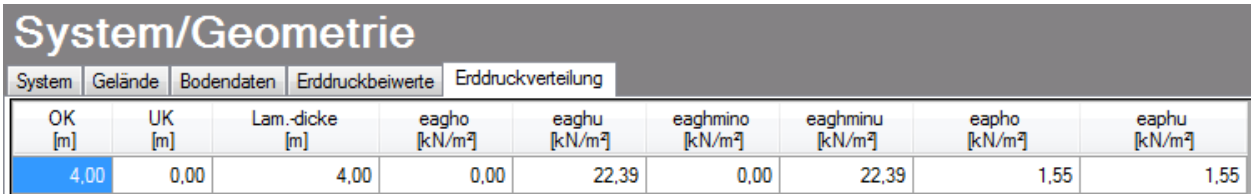

**Die Erddrücke werden automatisch in die Tabelle der Einwirkungen als Flächenlasten übernommen und sind dort als geschützte Vorgabezeilen zu sehen.**

# **Einwirkungen**

Es erfolgt generell die Eingabe charakteristischer Lasten. Aus diesen werden automatisch alle Kombinationen gebildet, die sich aus den verwendeten Kategorien ergeben können.

### **Optionen**

Die Eingabeart legt zunächst fest, ob mit Einwirkungsgruppen (EWG) Lastfälle gebildet werden sollen. Für die Grafikanzeige kann gewählt werden, wie viele Lastbilder nebeneinander angezeigt werden. Diese Angabe gilt sowohl für die Eingabekontrolle auf dem Bildschirm als auch für den späteren Ausdruck.

### **Einwirkungsgruppen**

Zu Einwirkungsgruppen und Lastfällen siehe diese gesonderte Beschreibung. Dort wird auch die

Lastübernahme aus anderen Positionen und die Quicklast – Funktion erläutert.

### **Flächenlasten**

Mögliche Lasttypen für Flächenlasten:

**q** = vertikal [Positivrichtung nach unten], (z.B. für die Eingabe eines Wandgewichts), **qX** = horizontal [Positivrichtung von innen/links nach außen/rechts] (z.B. für die Eingabe einer Windlast)

Falls Lastfälle gebildet werden sollen, dann muss jede Eingabezeile einer Einwirkungsgruppe zugeordnet werden, siehe dazu die Programmpunkte "Optionen" und "Einwirkungsgruppen".

Mit einem Doppelklick kann für die entsprechende Zeile eine Eingabehilfe aufgerufen werden:

Lastabstand und Lastlänge können optional "relativ" eingegeben werden. Dabei sind "0" = Systemanfang und "1" = Systemende. Demzufolge ist "0,5" die Systemmitte. Dies erspart dem Anwender das Berechnen der Koordinaten und sorgt für eine automatische Anpassung, wenn sich die Systemlänge ändern sollte.

Alle Angaben von Abständen beziehen sich auf den Wandfußpunkt als Systemanfang!

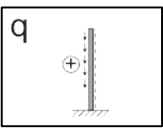

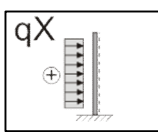

### Abminderungen:

Lastabminderungen (und Erhöhungen) sind über einen Faktor frei wählbar oder für Verkehrslasten aufgrund der Lasteinzugsfläche bzw. der Geschoßanzahl ermittelbar.

*Der Button "berechnen ..." ist bei den Kategorien "Q,A1" bis "Q,E11" und "Q,Z" aktiv..*

### **Linienlasten**

Mögliche Lasttypen für Linienlasten:

- **FX** = Linienlast horizontal [positive Richtung von innen nach außen],
- **FZ** = Linienlast vertikal [positive Richtung nach unten],
- **My** = Moment um die y-Achse [positive Richtung im Uhrzeigersinn]

Falls Lastfälle gebildet werden sollen, muss jede Eingabezeile einer Einwirkungsgruppe zugeordnet werden, siehe dazu die Programmpunkte "Optionen" und "Einwirkungsgruppen". Mit einem Doppelklick kann für die entsprechende Zeile eine Eingabehilfe aufgerufen werden (vgl. Flächenlasten).

### **Kategorien**

Die bei der Lasteingabe verwendeten Last-Kategorien werden aufgelistet, so dass die Kombinationsbeiwerte bei Bedarf geändert werden können.

### **Lastfälle**

Zu Einwirkungsgruppen und Lastfällen siehe diese gesonderte Beschreibung. Dort wird auch die

Lastübernahme aus anderen Positionen und die Quicklast - Funktion erläutert.

# **Schnittgrößen**

Nach Eingabe der Systemdaten können die Schnittgrößen bestimmt werden. Dabei wird ausgegeben:

### **Tabelle der ermittelten Kombinationen**

Alle Kombinationen der Tragfähigkeit (STR), der Gebrauchstauglichkeit (GZG) sowie alle charakteristischen Kombinationen (char.) werden hier tabellarisch aufgeführt.

### **Extremale Schnittgrößen (design)**

Für jede Einwirkungskombination werden maximale Stützmomente an Wandfuß und Wandkopf sowie das maximale Feldmoment mit den jeweils zugehörigen Normalkräften ausgegeben.

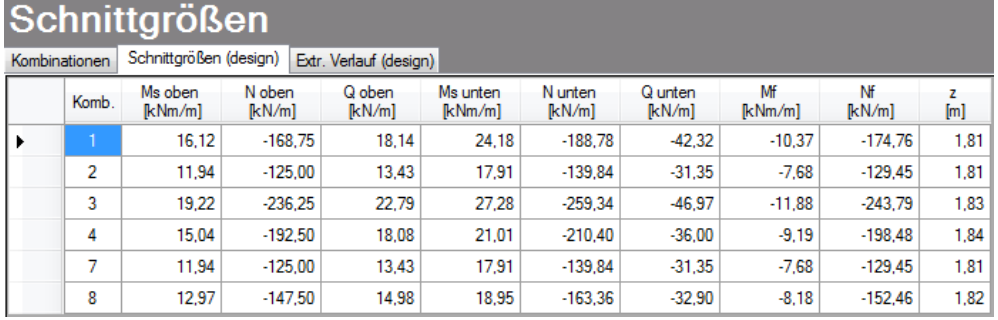

### **Extremaler Schnittgrößenverlauf (design)**

Für jede Verlaufsstelle über die Wandhöhe werden (ausgewertet aus allen Einwirkungskombinationen) maximale und minimale Momente sowie minimale Normalkräfte angezeigt. Da i. Allg. die Stelle des maximalen Feldmoments für die Bemessung maßgebend ist, ist die Ausgabe dieser Tabelle meist nicht erforderlich. Sie kann auch grafisch ausgegeben werden (s. Ausgabeoptionen).

## Schnittarößen

Kombinationen Schnittgrößen (design) Extr. Verlauf (design)

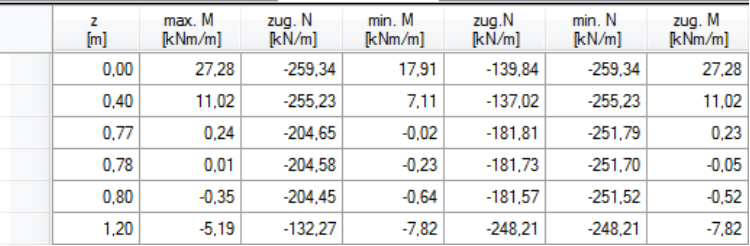

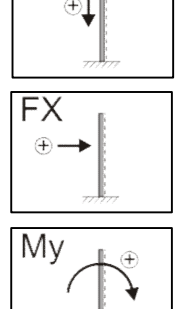

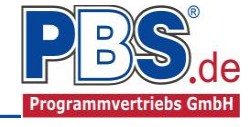

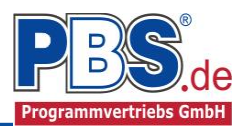

# **Bemessungsvorgaben**

### **Expositionen**

Als Vorgabe für die Expositions-und Feuchteklassen sind XC1 und W0 für beide Wandseiten eingestellt. Sollen beide Seiten die gleichen geänderten Expositionsklassen zugewiesen bekommen, genügt es, in der Baumstruktur auf der Ebene 'Wand' zu bleiben. Wird diese Ebene aufgeklappt, können die Expositionsklassen der Seiten einzeln bearbeitet werden (Programmpunkt "*Exposition ändern ...")*. Alternativ ist es möglich, die Bearbeitung durch Doppelklick auf die Ebene 'Wand' oder eine der beiden Seiten aufzurufen.

# Bemessungsvorgaben

Expositionen Material Betondeckung Brandparameter

Neue Exposition ... Exposition ändern ...

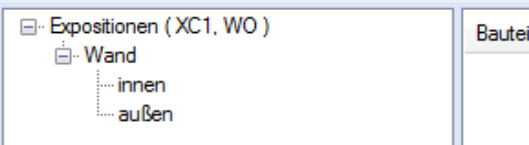

Möglich ist auch eine neue Definition von Expositionsklassen (Programmpunkt "Neue *Exposition ...")* und die spätere Zuweisung einer oder beider Seiten durch Ziehen der Seite(n) in die Gruppe der Expositionen.

### **Material**

Möglich ist die Auswahl zwischen folgenden Parametern:

- Betonart: Normalbeton / Luftporenbeton / Leichtbeton
- Betonherstellung: Transportbeton / Ortbeton / Fertigteil
- - Betonwahl: C12/15 bis C100/115
	- Größtkorn: 8 / 16 / 32 / 63 mm
- 
- Betonstahl: "B500A" / "B500A +G" / "B500A +P" /
	- "B500B" nach DIN 488-1:2009-08

# Bemessungsvorgab

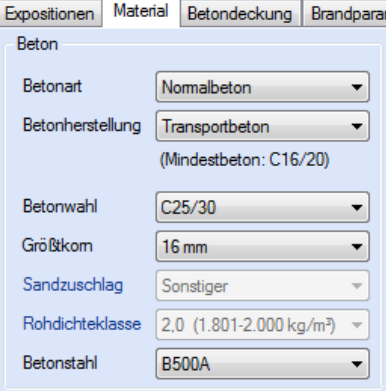

### **Betondeckungen**

Die Betondeckung kann seitenweise geändert werden. Wichtig ist der voraussichtliche maximale Bewehrungsdurchmesser (max. Ø), nach welchem sich die Mindestbetondeckung richtet.

Wenn von den Mindestwerten abgewichen wurde, können sie mit dem Schalter

"Mindestwerte" wieder hergestellt werden.

Mit "Details" lassen sich weitere Einzelheiten ein- und ausblenden.

### **Brandparameter**

Der Brand-Nachweis wird nach dem "vereinfachten Rechenverfahren" (Level 2) geführt.

Für den Stabilitätsnachweis mit dem Nennkrümmungsverfahren ist der Brandnachweis mit dem "allgemeinen Verfahren" (Level 3) nicht vorgesehen. Querschnittsnachweise ohne Stabilitätsuntersuchung können mit dem Brandnachweise nach dem "allgemeinen Verfahren" (Level 3) mit Programm 076A geführt werden.

Der Temperaturverlauf im Querschnitt kann grafisch ausgegeben werden (s. Ausgabeoptionen).

### Expositionen Material Betondeckung Brandparameter Bemessungsparameter Gebrauchstauglichkeit Mitted and contact the first as-

Bemessungsvorgaben

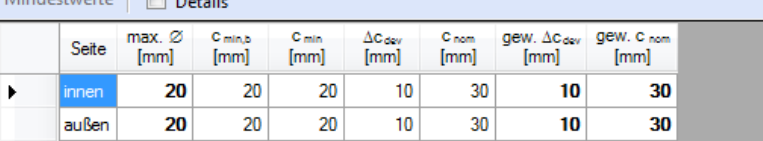

# Bemessungsvorgaben

Expositionen | Material | Betondeckung | Brandparameter | Bem Brandparameter

Brandbemessung durchführen (vereinfachtes Verfahren)

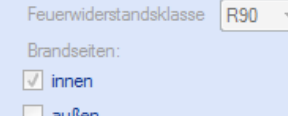

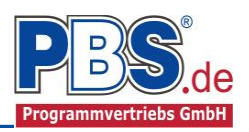

### **Bemessungsparameter**

Die Bemessungsvorgaben können, wie im Bild ersichtlich, eingestellt werden.

### **Hinweis:**

Sollen Imperfektionen berücksichtigt werden, wird das daraus entstehende Zusatzmoment auch in der Regelbemessung angesetzt.

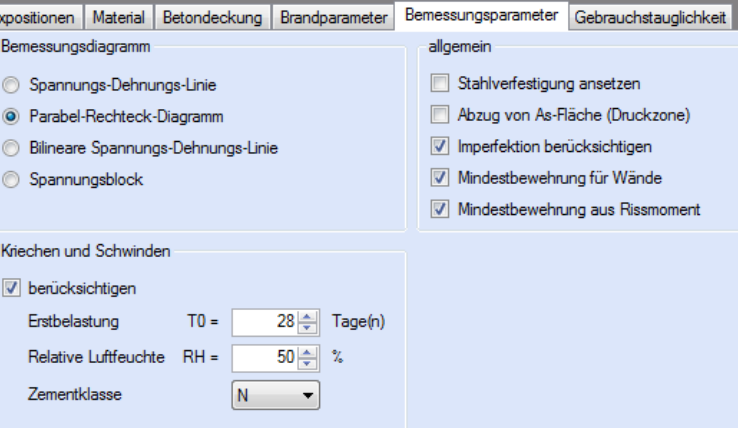

Bemessungsvorgaben

### **Angaben zu Gebrauchstauglichkeitsnachweisen**

Hier können Angaben zu Nachweisen der Rissbreite getätigt mer Kormen Angaben zu Nachweisen der Kissbreite getaugt<br>werden. Zum einen kann die Mindestbewehrung aus frühem und /<br>oder spätem Zwang ermittelt werden, zum anderen kann der M Begrenzung der Bissbreiten oder spätem Zwang ermittelt werden, zum anderen kann der Nachweis der vorhandenen Rissbreiten gewählt werden.

### **Hinweis:**

Ein Nachweis der Rissbreiten ergibt vorh. wk = 0, wenn der Querschnitt überdrückt ist.

### **Bemessungsvorgaben**

Expositionen | Material | Betondeckung | Brandparameter | Ben

### Mindestbewehrung gem. EC2-1, Abs. 7.3.2 früher Zwang (z.B. aus Hydratation)

- später Zwang (z.B. aus Stützensenkung)
- Berechnung der Rissbreiten gem. EC2-1, Abs. 7.3.4
- 2ul. Rissbreite aus Expositionsklassen
- $\circledcirc$  zul. Rissbreite w, max =  $0,30 \rightleftharpoons$  mm

### **Angaben zur Lage der Bewehrung**

Sollen Bügeldurchmesser bei der Ermittlung der Schwerpunktsabstände der Bewehrung berücksichtigt werden, kann dies hier gewählt werden. Es wird dabei überprüft, ob die Angaben zur Bewehrungslage rechnerisch möglich sind, also nicht zu gering und damit auf der unsicheren Seite liegen.

# Bemessungsvorgaben Expositionen | Material | Betondeckung | Brandparameter | Bemessungsparameter | G

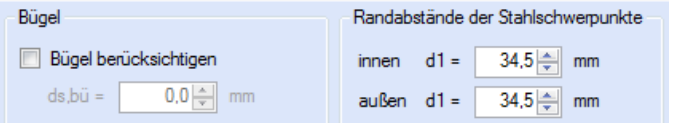

# **Bemessungsergebnisse**

Für jede Tragfähigkeitskombination und für jede Verlaufsstelle über die Wandhöhe werden die Bemessung nach dem Nennkrümmungsverfahren und die Regelbemessung durchgeführt. Für Wandfuß und Wandkopf werden die Bemessungsmomente I. Ordnung durch einen Mittelwert aus  $M_0$  und  $M_u$  bestimmt (s. [3]), für die Verlaufsstellen dazwischen wird das jeweilige Biegemoment der Schnittgrößenberechnung als über die Stabhöhe gleichmäßig wirkend angesetzt.

Eine Bemessung nach dem Nennkrümmungsverfahren muss **nicht** geführt werden, wenn

- die Schlankheit  $\lambda$  ist kleiner als die Grenzschlankheit:  $\lambda < \lambda_{\text{lim}}$
- oder die Ausmitte der Schnittgrößen I. Ordnung  $e_0 = M_{Ed}/N_{Ed} > 3.5$ ·h beträgt.

In diesen Fällen wird nur die Regelbemessung durchgeführt.

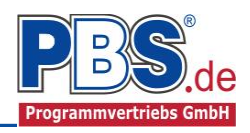

Beträgt die Ausmitte der Schnittgrößen I. Ordnung  $e_0 = M_{Ed}/N_{Ed} < 0.1$ ·h, wird das Nennkrümmungsverfahren nicht empfohlen, liegt jedoch auf der sicheren Seite. In einem solchen Fall erhält der Benutzer am Ende der Positionsbearbeitung einen Hinweis.

### **Zwischenergebnisse des Nennkrümmungsverfahrens**

Für jede Tragfähigkeitskombination werden die Bemessungsmomente II. Ordnung dokumentiert. Sie setzen sich wie folgt zusammen:

# **Bemessung**

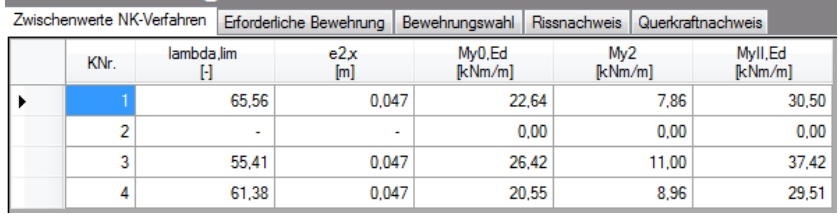

Moment I. Ordnung  $M_{\text{v0Ed}} = M_{\text{Ed}}/N_{\text{Ed}} + N_{\text{Ed}} \cdot e_{\text{i} \text{v}}$  (Imperfektion)

Moment II. Ordnung M<sub>y2</sub> = N<sub>Ed</sub>·e<sub>2x</sub> (hierbei wird auch der Einfluss des Kriechens berücksichtigt)

Bemessungsmoment  $M_{v11Ed} = M_{v0Ed} + M_{v2}$ 

### **Erforderliche Bewehrung**

Für jede Tragfähigkeitskombination werden die Ergebnisse der erforderlichen Bewehrung aus dem Nennkrümmungsverfahren, der Regelbemessung und dem Rissnachweis (Mindestbewehrung aus Zwang, wenn gewählt) ausgegeben.

### **Bewehrungswahl**

In diesem Dialog kann die<br>Bewehrung\_gewählt\_werden Bei Be**me** Bewehrung gewählt werden. Bei der Bemessung erstellt das Programm eine Liste von Vorschlägen. Durch Klicken des Buttons *'Bewehrungsvorschlag'* 1 kann sie geöffnet werden, und ein Eintrag kann ausgewählt werden.

Eine eigene Wahl der Bewehrung kann durch den Button *'Bewehrung wählen'* 2 aufgerufen werden. Hier können Matten und / oder Stabstahl gewählt werden. Die Wahl wird für jede Seite durchgeführt.

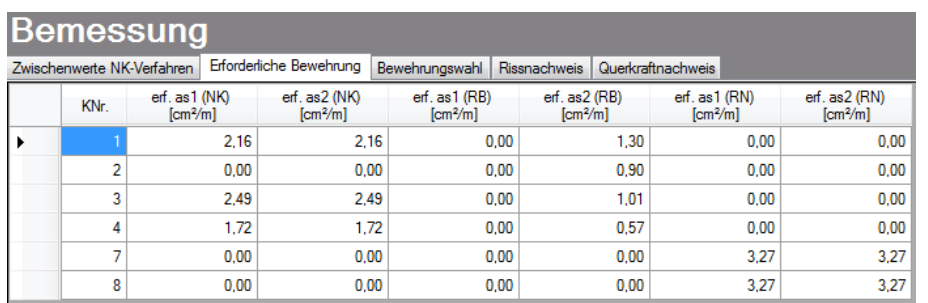

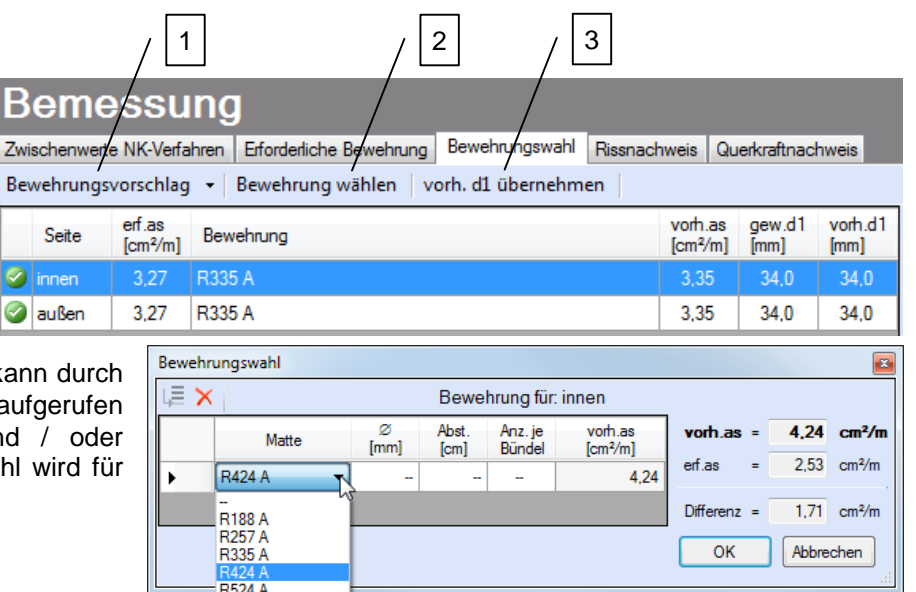

Sobald Änderungen in der Bewehrungswahl erfolgen, werden die Nachweise automatisch aktualisiert. Falls durch eine Neuberechnung eine höhere Bewehrung erforderlich sein sollte, erfolgt ein optischer Hinweis.

Falls Unterschiede zwischen der gewählten und der vorhandenen Lage der Bewehrung sich ergeben, können die Werte durch Klicken von *'vorh. d1 übernehmen'* 3 angeglichen werden. Auch hierbei wird eine neue Berechnung durchgeführt.

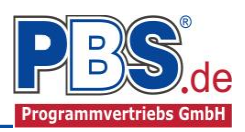

### **Rissnachweis**

Ist der Nachweis der Rissbreiten gewählt worden, wird das ungünstigste Ergebnis pro Seite für jede Einwirkungskombination der Gebrauchstauglichkeit GZG angezeigt. Da bei Wänden der Querschnitt meist überdrückt ist, ist der Nachweis meist nicht erforderlich.

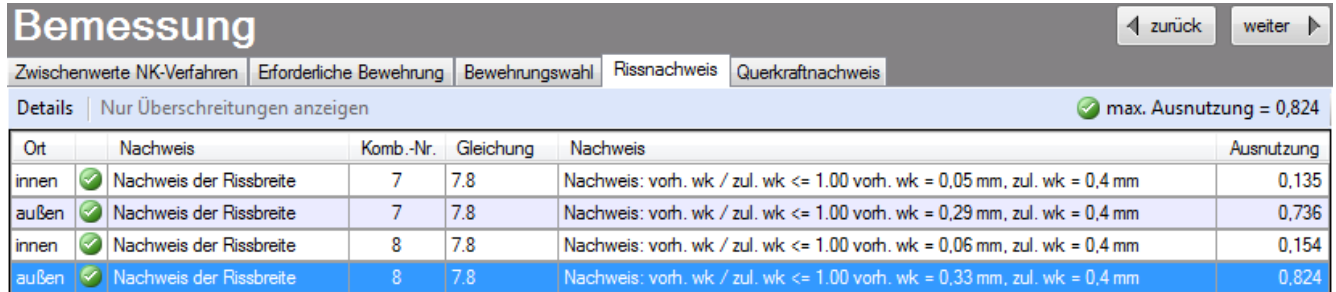

### **Querkraftnachweis**

Für die ungünstigste Einwirkungskombination der Tragfähigkeit (TGF) wird für Wandkopf und Wandfuß ausgegeben, ob Querkraftbewehrung erforderlich ist. Sollte dies der Fall sein, kann u.U. auch durch Erhöhung der Längsbewehrung der Nachweis erfüllt werden.

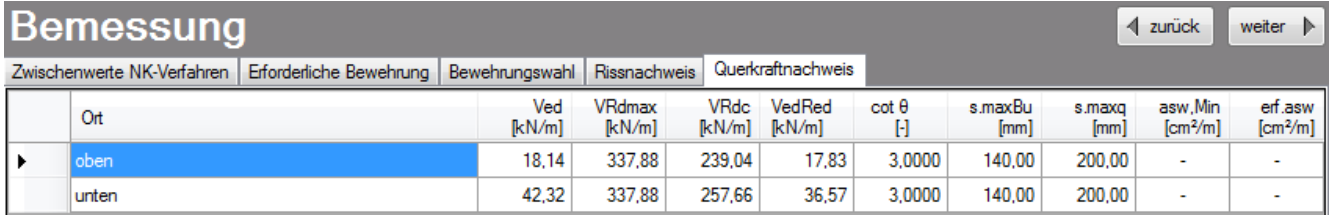

# **Ausgabe**

Der Ausgabeumfang im Formular (Text und Grafik) kann individuell eingestel werden. Im nebenstehenden Bild sin die Voreinstellungen angezeigt.

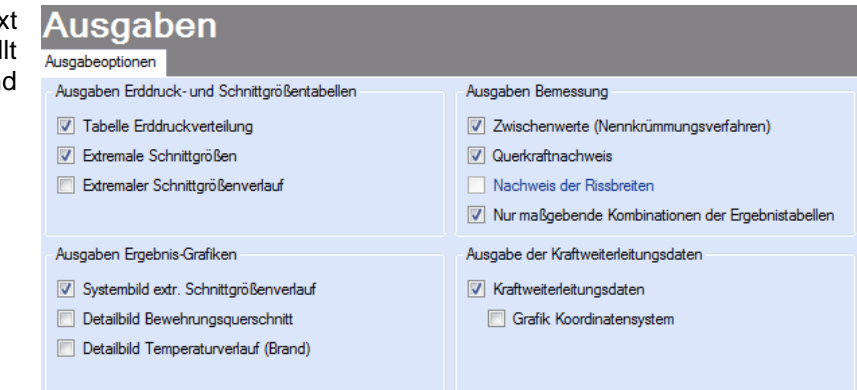

# **Literatur**

- [1] DIN EN 1992-1-1:2010-12 mit DIN EN 1993-1-1/NA:2010-12 [Stahlbeton]
- [2] Handbuch Eurocode 7: Geotechnische Bemessung, Band 1, 1. Auflage 2011, Beuth-Verlag
- [3] Goris, A.: Stahlbetonbau-Praxis nach Eurocode 2, 4. Auflage 2011, Bauwerk / Beuth Verlag

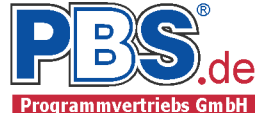

# POS.1 Kellerwand mit Erddruck

Programm: 072G, Vers: 01.01.000 08/2013

Grundlagen: DIN EN 1990/NA: 2010-12 DIN EN 1991-1-1/NA: 2010-12 DIN EN 1992-1-1/NA: 2011-01

### System

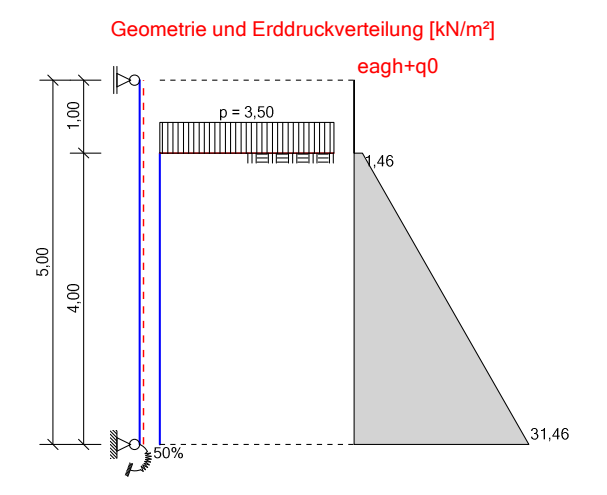

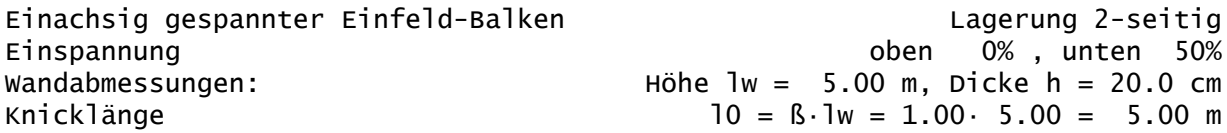

Höhe Gelände über Wandfuß hgel = 4.00 m, Geländeneigung beta = 0.0° Wandreibungswinkel  $\qquad \qquad$  delta a = Durchgehende Oberflächenlast q0 = 3.50 kN/m², Kategorie G Ansatz des 1.25-fachen aktiven Erddrucks

### Geotechnische Daten

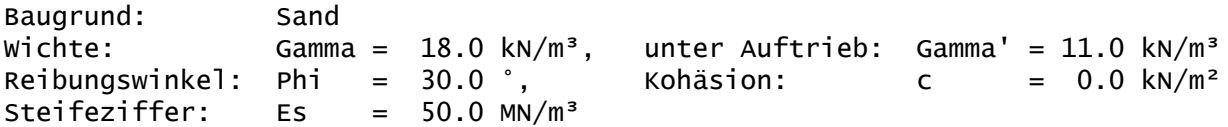

### Erddruckbeiwerte

Schicht Kagh Kaghmin Kach Kaph 1 0.333 0.217 1.155 0.333

### Erddruckverteilung

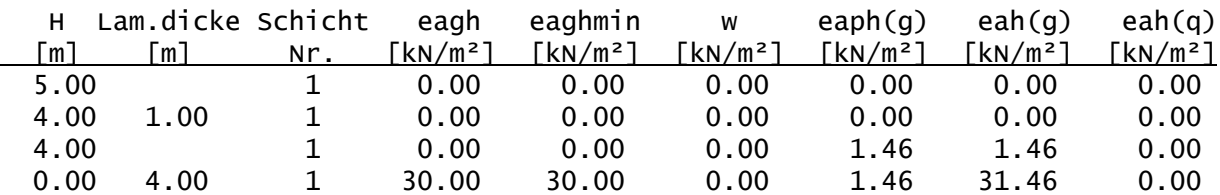

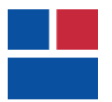

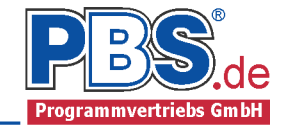

### Einwirkungen

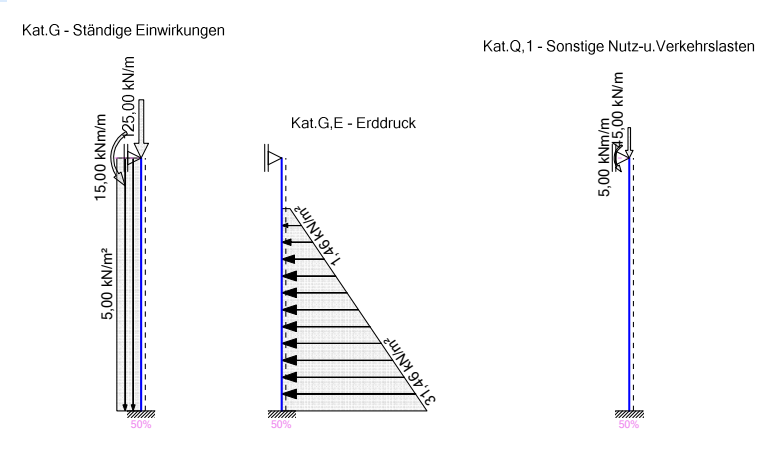

Erläuterungen zu den Einwirkungen

- FZ = Globale Einzellast in Z-Richtung
- My = Lokales Moment um die y-Achse
- q = Vertikale Streckenlast bezogen auf die Stablänge
- qX = Globale Streckenlast in X-Richtung
- a = vertikaler Abstand [m] von UK-Wand
- c = vertikale Lastlänge [m]
- () =  $a, c$  in Klammern als Längenfaktor (0 = Systemanfang, 1 = ges.Länge) Für Lasten über die ges. Systemlänge entfällt a und c.

Flächeneinwirkungen [kN/m²] Einzugsbreite = 1.00 m

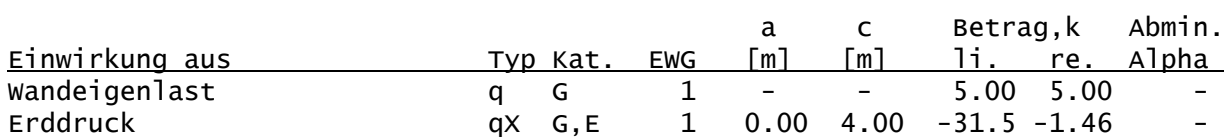

Linieneinwirkungen in Längsrichtung [kN/m, kNm/m] Einzugsbreite = 1.00 m

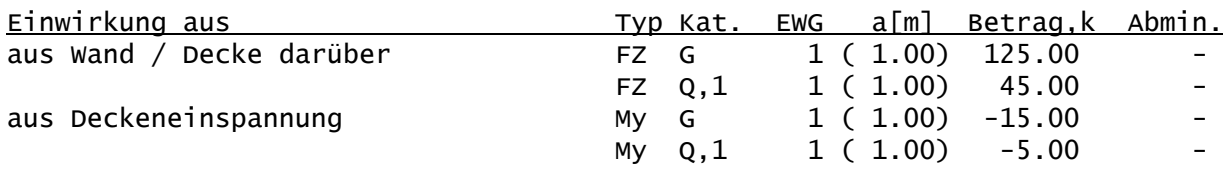

Kategorien und Kombinationsbeiwerte

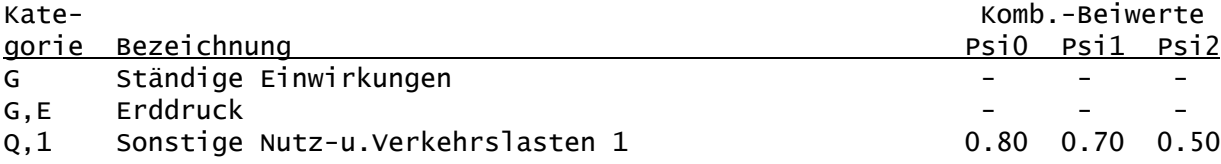

Kombinationen

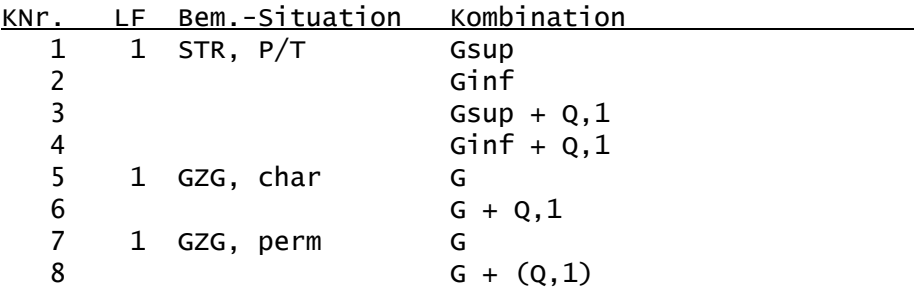

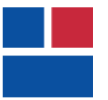

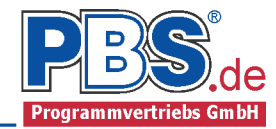

Nachweise: GZG : Gebrauchstauglichkeit STR : Versagen oder übermäßige Verformungen des Tragwerks

Bemessungssituationen: char : Charakteristisch P/T : Ständig und vorübergehend perm : Quasi ständig

### Schnittgrößen

### Extremale Schnittgrößen design

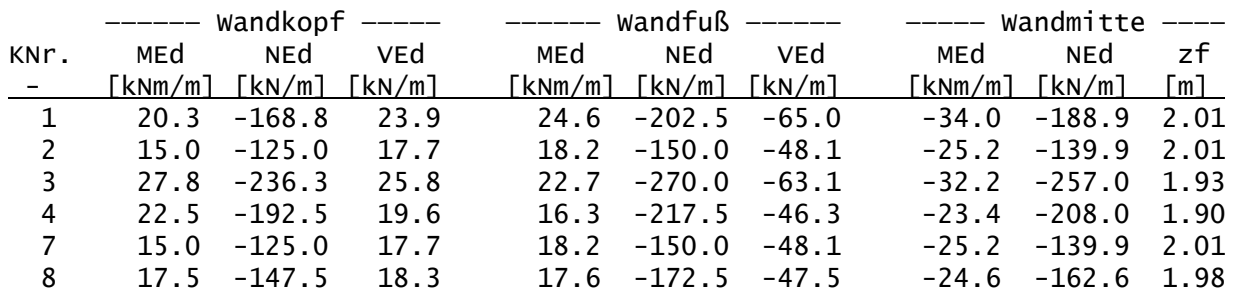

### Extremaler Schnittgrößenverlauf design

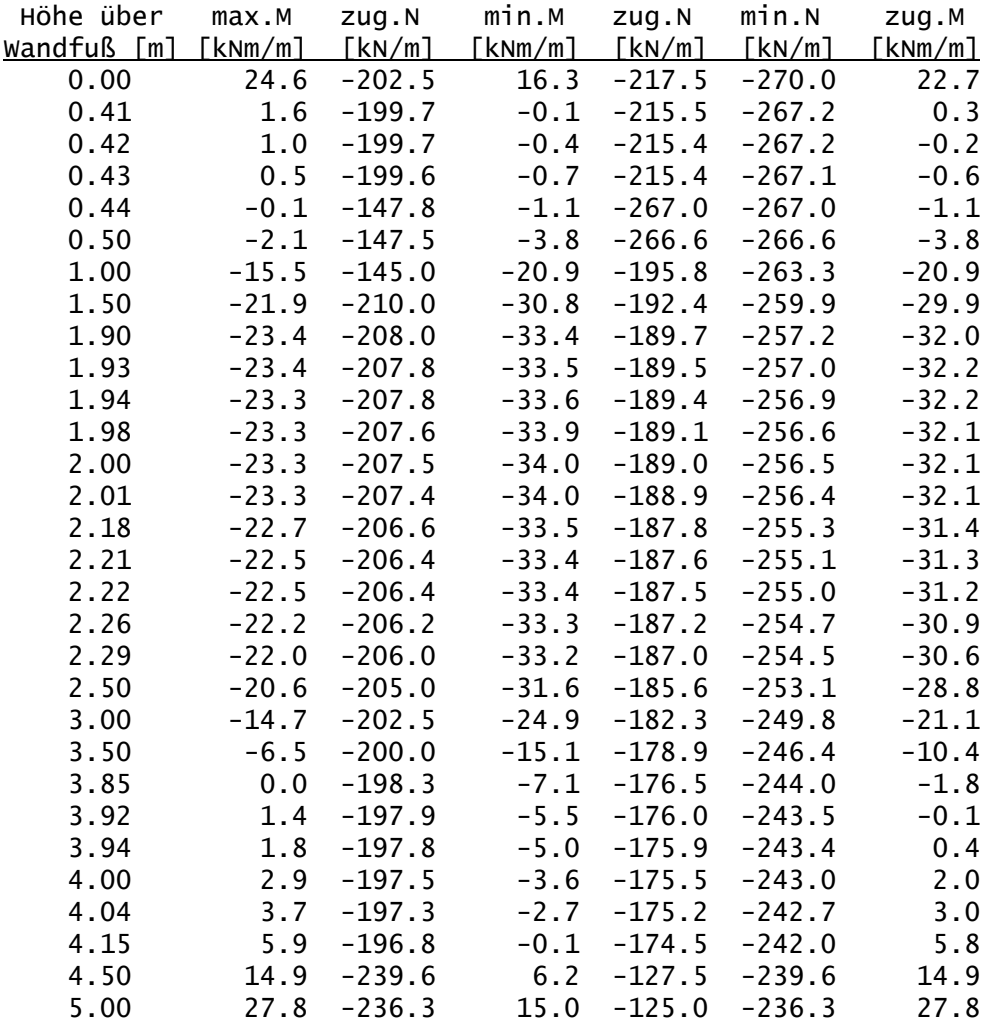

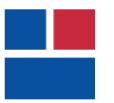

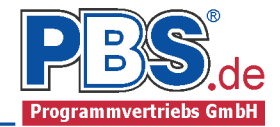

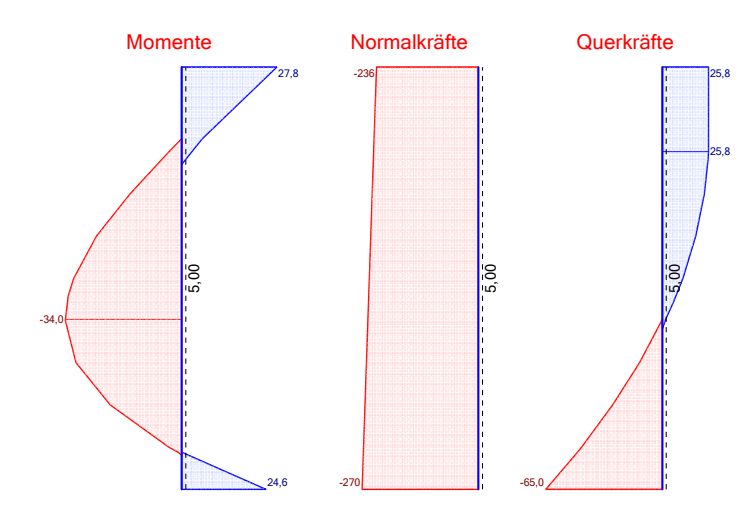

### Bemessung

Nachweisparameter

- Bemessungsdiagramm: Parabel-Rechteck-Diagramm
- Berücksichtigung von Imperfektionen
- Mindestbewehrung (min.as):
	- aus Konstruktionsregeln für Wände
- Nachweis der Rissbreitenbegrenzung
	- Mindestbewehrung gemäß Abs. 7.3.2
	- später Zwang (z.B. aus Stützensenkung)
	- Berechnung der Rissbreiten gemäß Abs. 7.3.4

Baustoffe

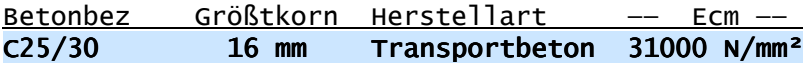

### Betonstahl: B500A

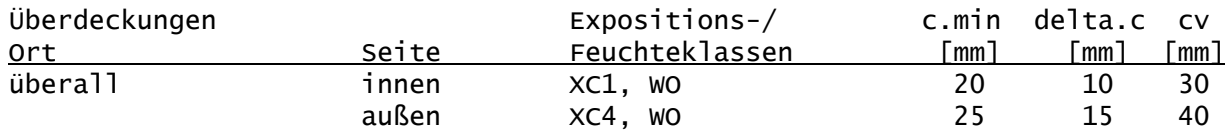

### Zwischenwerte nach dem Nennkrümmungsverfahren

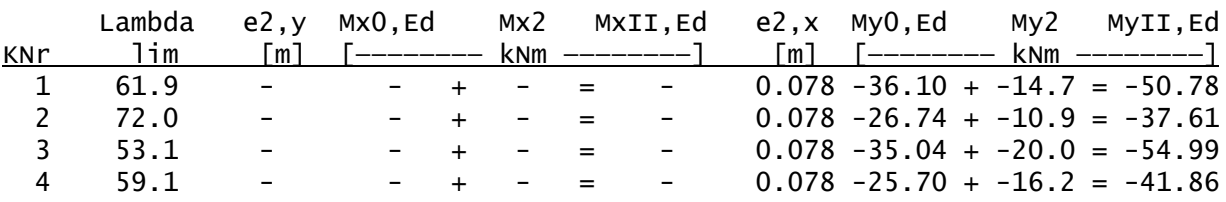

Lambda  $x/y = -$  / 86.6 Imperfektion ei  $x/y = 0.011$  / 0.000 m

### Erforderliche Bewehrung [cm²/m]

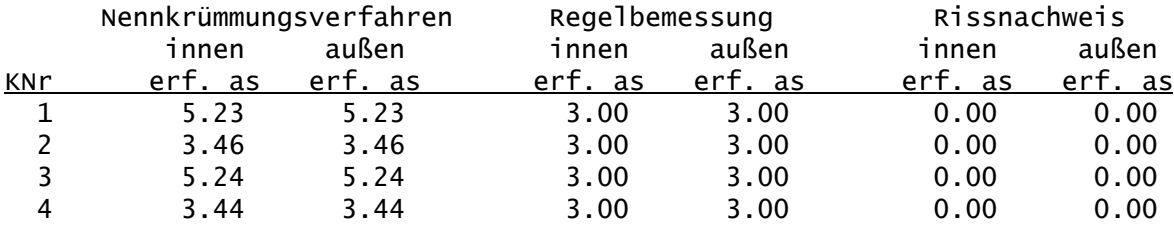

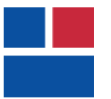

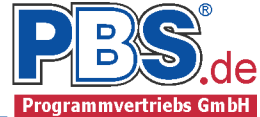

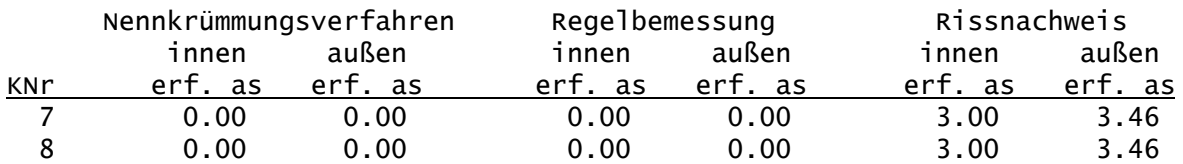

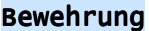

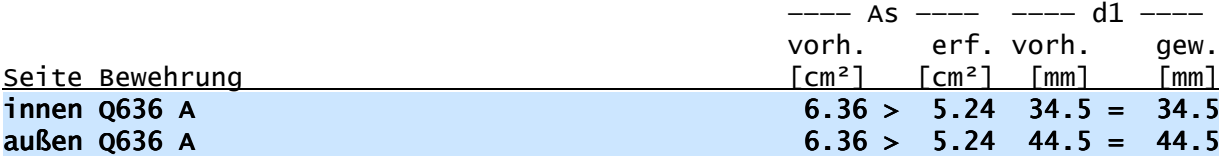

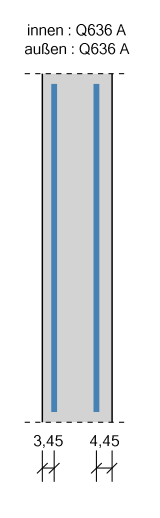

Querkraftnachweis:

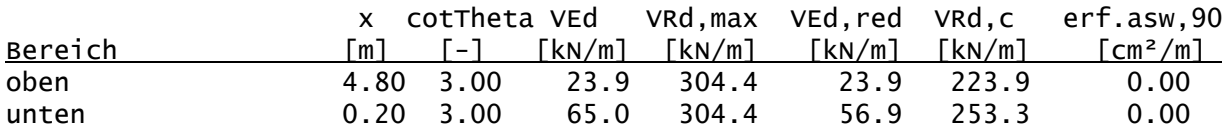

# Nachweis der Rissbreitenbegrenzung

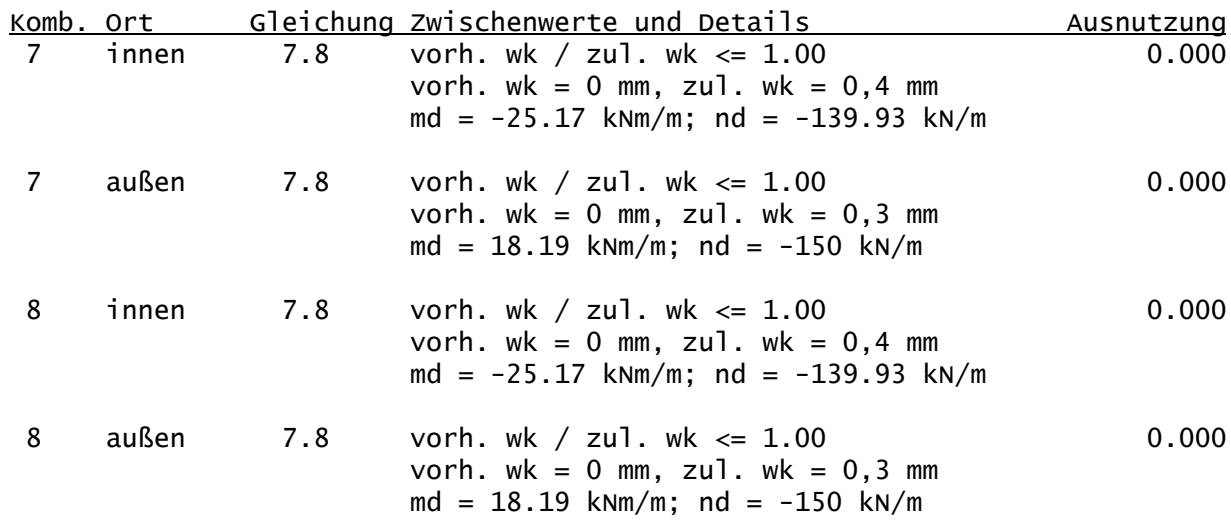

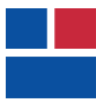

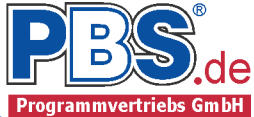

## Weiterleitung der Einwirkungen (charakt.)

Die Kraftartrichtungen sind auf das globale Koordinatensystem bezogen. Dabei sind die Beträge der Kraftarten F in [kN].

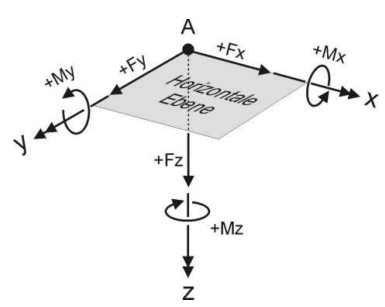

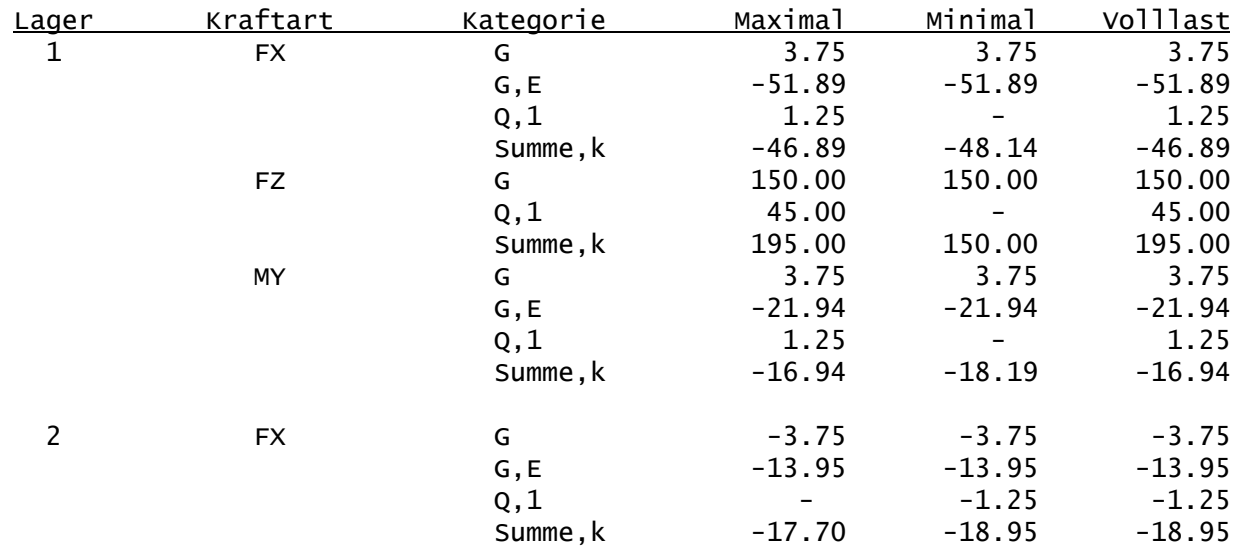